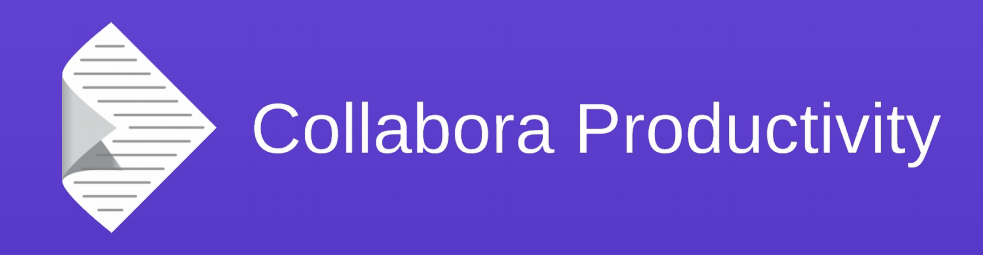

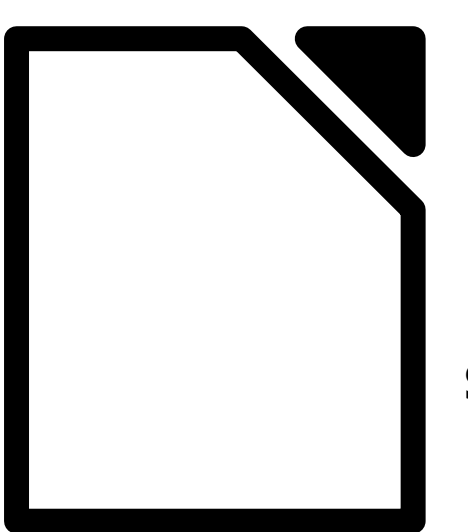

### **Collaborative editing Using LibreOfficeKit**

### By Miklos Vajna

**Senior Software Engineer at Collabora Productivity** 

2016-09-08

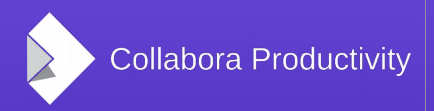

@CollaboraOffice www.CollaboraOffice.com

### About Miklos

- From Hungary
	- More blurb: <http://vmiklos.hu/>
- Google Summer of Code 2010/2011
	- Rewrite of the Writer RTF import/export
- Writer developer since Feb 2012
- Contractor at Collabora since Sept 2013

# Collaborative editing for LibreOffice Online

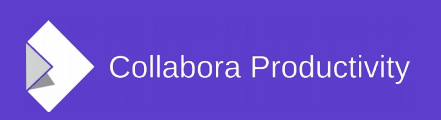

## Tiled rendering

- Initially for iOS/Android
- Idea: render many 256x256px tiles
	- Instead of using UNO to render a single huge bitmap
	- Used by Firefox for Android successfully

### LibreOffice for  $A$ **Evaluation Doc**

#### **Purpose of This Document**

This document shows various elements where the cursor need to work, together with other features described in the tender d

2<sup>nd</sup> paragraph; just to show selection over several paragraphs.

and underlined. But also Increased font size, that But this paragraph needs to be a bit longer. This paragraph net needs to be a bit longer. This paragraph needs to be a bit longe

Right-aligned paragraph... This paragraph needs to be a bit 1 longer. This paragraph needs to be a bit longer. This p paragraph needs to be a bit longer. This paragraph needs to b be a bit longer. I

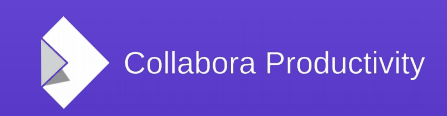

# Tiled editing

- If we have a viewer, why not allow editing, too?
- Needs input handling and lifecycle management for tiles
- Firefox renders webpages
	- Javascript  $\rightarrow$  they need to update rendered webpages as well

### **LibreOffice for Andrc Evaluation Docume**

#### **Purpose of This Document**

This document shows various elements where the cursor needs to behave c to work, together with other features described in the tender document.

 $2<sup>nd</sup>$  paragraph; just to show selection over several paragraphs. Various prop

and underlined. But also InCreased font size, that might be inte But this paragraph needs to be a bit longer. This paragraph needs to be a bi needs to be a bit longer. This paragraph needs to be a bit longer.

Right-aligned paragraph... This paragraph needs to be a bit longer. This p longer. This paragraph needs to be a bit longer. This paragraph nee paragraph needs to be a bit longer. This paragraph needs to be a bit longe. be a bit longer. This paragrap

#### Text is not everything

work too but nosted tables themselves are beh

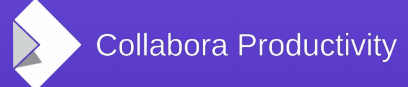

## Conflict handling

- Do a best-effort resolution and notify the user immediately
- This was a suboptimal result can be fixed quickly & easily
- Example: cursors inside a word

# **Evaluation Document**

#### pose of This Document

ocument shows various elements where the cursor needs to behave correctly, selections have s, together with other features described in the tender document.

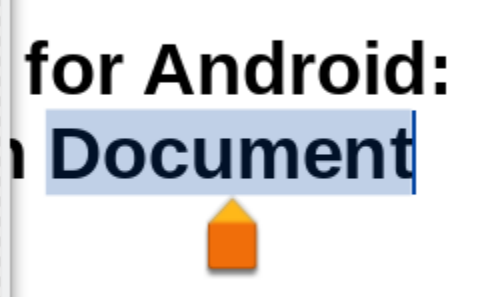

e cursor needs to behave correctly, selections have i the tender document.

### Text cursors

- View the colored cursor of others:
	- Visibility, position, size
- Used in:
	- Writer text, editengine text (Calc cells, shape text)
- Same overlay as the one used for the blinking / black cursor

### LibreOffice for Android: **Eva** uation Document

#### se of This Document

ent shows various elements where the cursor needs to behave correctly, selections have ether with other features described in the tender document.

chow coloction over coveral paradraphs. Various properties, like hold, italics

### **LibreOffice for Androi Evaluation** Documen

#### of This Document

shows various elements where the cursor needs to behave core er with other features described in the tender document.

coloction over covered porcessobe. Unrique

### Text selections

- Text selection is a rectangle list
- Color is always the same as the matching cursor
- Used next to text cursors everywhere
- Also implemented:
	- Instant update of shape text in all views
	- Lock indicator

# LibreOffice for Android: Evaluanon Document

his document shows various elements where the the arsor needs to behave correctly, selections have ve

### Graphic selection

- Graphic selection's:
	- Visibility, position, size
- Used for shapes everywhere

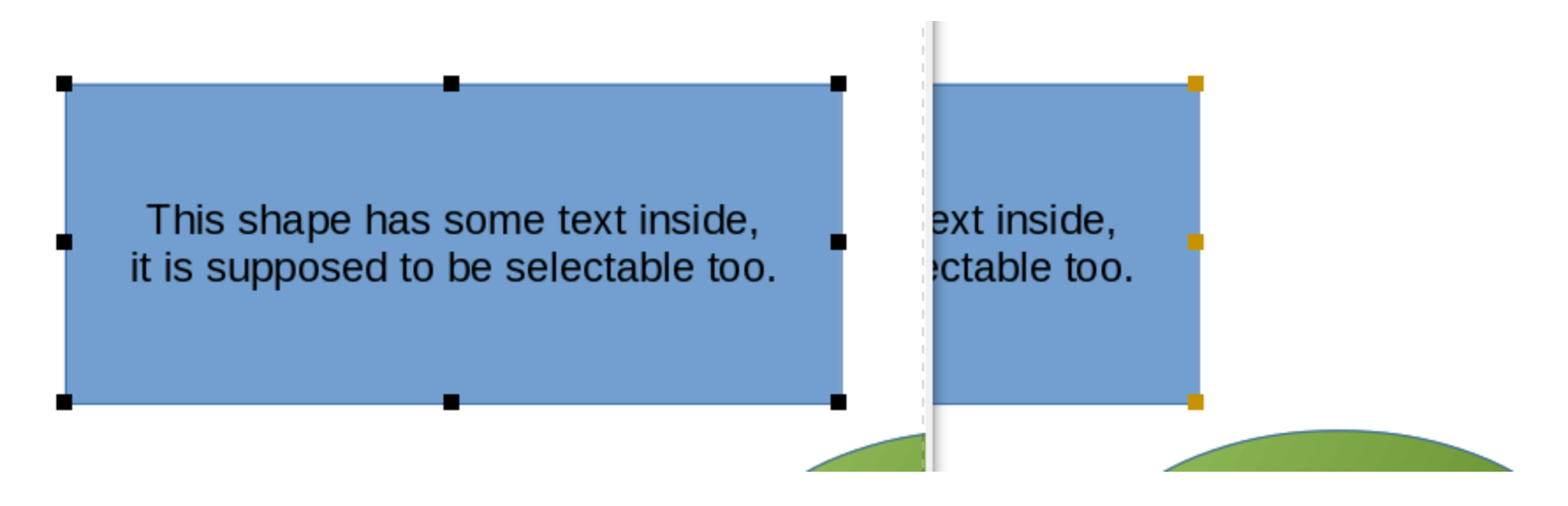

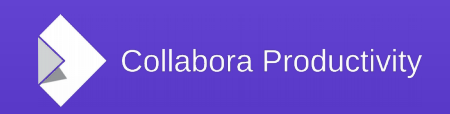

## Cell cursors

- Cell cursor's:
	- Visibility
	- Position
	- Size
- Used in Calc when:
	- Not selecting a shape
	- Not editing cell text

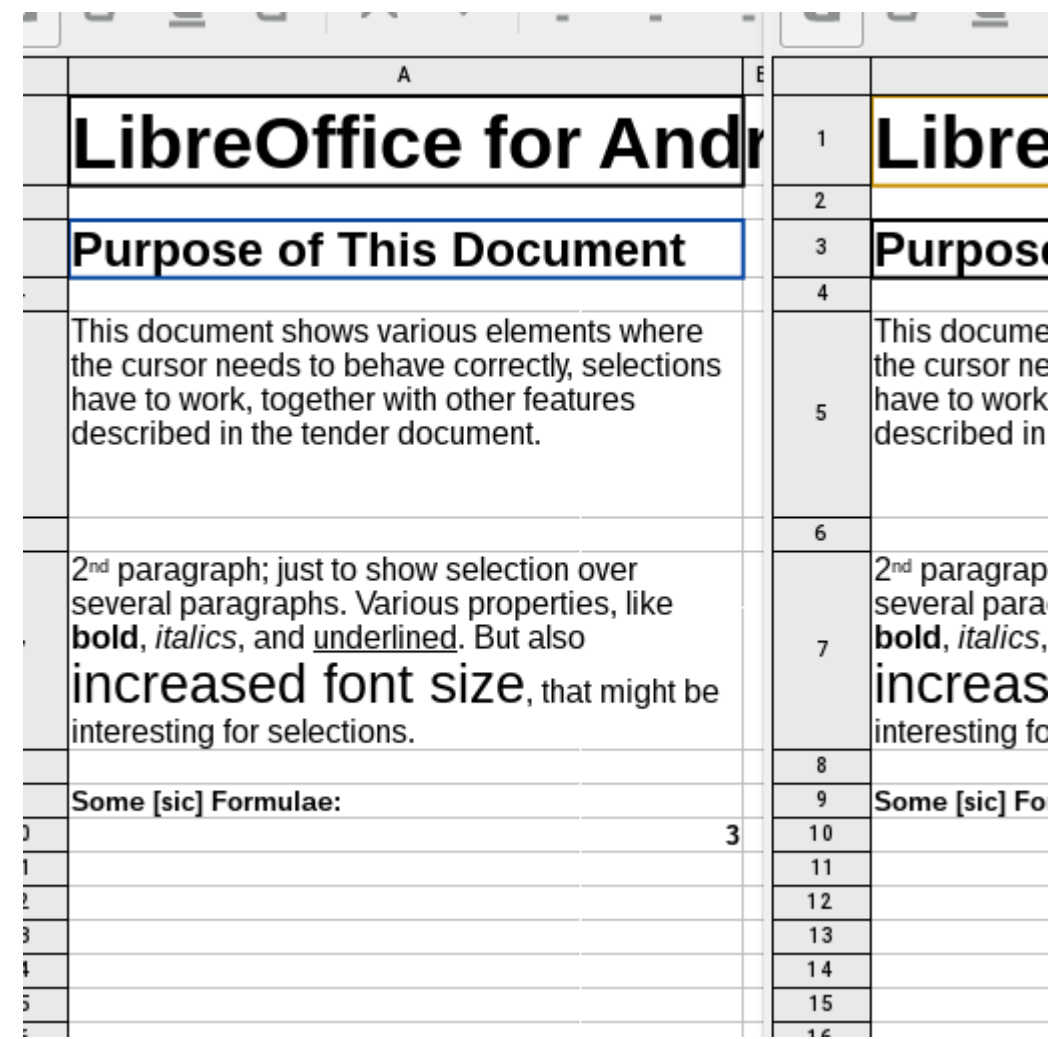

### Document repair

- Tag all the undo actions with the view ID
- Present the undo/redo stack as a table
- Can go back & forth in time

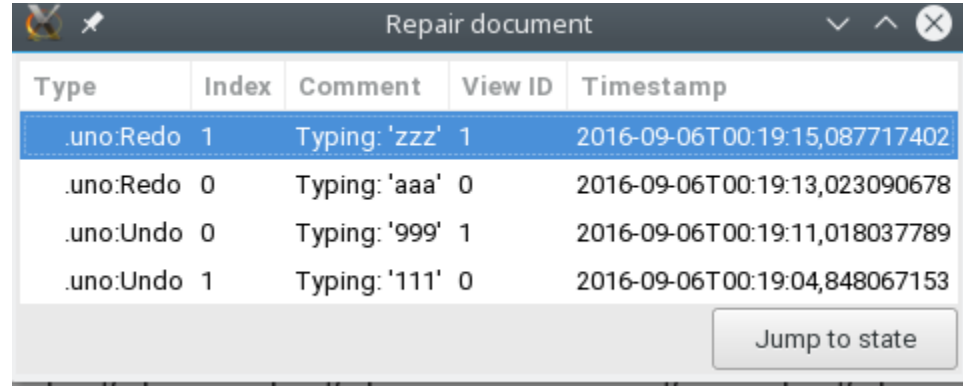

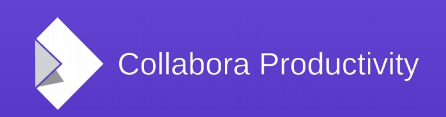

### Track changes

- Per-view author name is handled
- Equivalent of track changes dialog:
	- Insert items with correct name
	- List items
	- Accept / reject items
	- Keep the list up to date

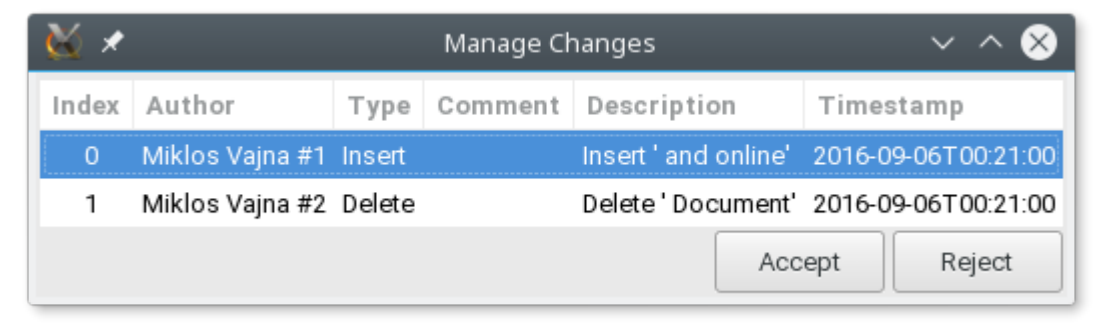

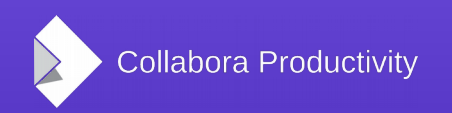

# How is this implemented?

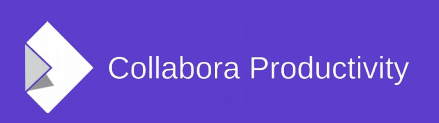

### Multiple windows

- Map one user to one window
	- Window  $\rightarrow$  New window on the desktop
- Lots of conflict resolution handled this way out of the box
	- Had to fix e.g. repaint on undo, though
- In Writer and Impress windows are already mostly independent

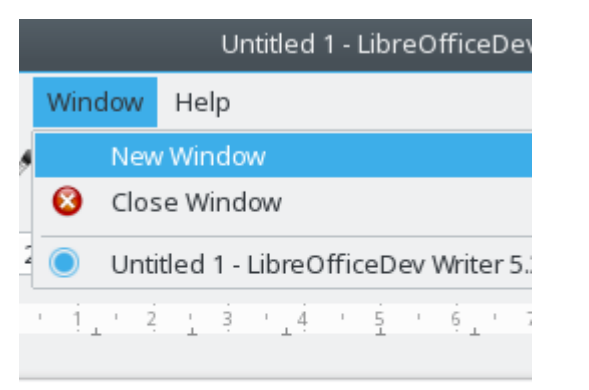

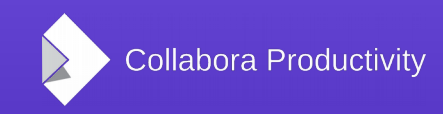

### View management

- New lok::Document member functions:
	- createView(), destroyView(), setView(), getView(), getViews()
- Call setView() before every other existing member function:
	- postKeyEvent(), postMouseEvent(), etc.

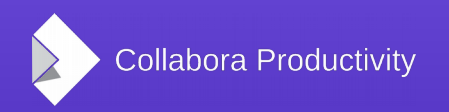

### View callback

- Tiled editing introduced a documentspecific callback
- Now this callback is moved to the view (SfxViewShell)
- Cursor moves  $\rightarrow$  one view is notified
- $\cdot$  Insert slide  $\rightarrow$  all views are notified
- Fully backwards compatible with the previous single-view API

## Document repair: undo tagging

- Tag all the undo items with the view shell ID:
	- Writer, Calc, Impress, draw shapes, editengine
- Then we automatically get a nice changelog of who did what / who is responsible for what
- Work in progress: limiting let one user undo only her changes, not others'

### Track changes

- getCommandValues(.uno:AcceptTracked Changes) for Writer and Calc
- initializeForRendering() sets the per-view author name
	- Insert comment / redline picks that up (has priority over value from configmgr)
- Annotate insert, modify and accept/reject code with callbacks: LOK CALLBACK REDLINE TABLE \*

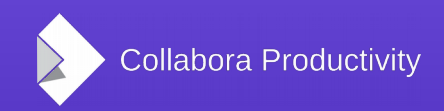

### **Testing**

- Manual: gtktiledviewer
- Automated:
	- CppunitTest desktop lib
	- CppunitTest sw tiledrendering
	- CppunitTest sc\_tiledrendering
	- CppunitTest sd tiledrendering
	- 95 test cases, 400 asserts in core.git so far

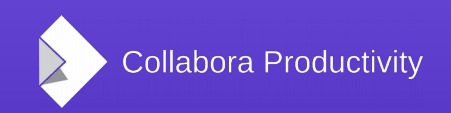

### Summary

- LibreOfficeKit now provides real-time collaborative editing
	- Will be available in LibreOffice 5.3
	- LibreOffice Online uses this
	- See also LibreOffice Online Deep Dive and LibreOfice OnLine and ownCloud/Nextcloud on Friday
- Thanks for listening! :-)
- Slides: <http://vmiklos.hu/odp>